Initial Fast Loading Standard Dictionaries in an integrated TMS and Oracle Clinical Environment

> DBMS Consulting, Inc Sunil G. Singh

## Introduction

- Sunil G. Singh of DBMS Consulting, Inc
- Specialize in large Oracle Clinical and Oracle Application implementations and long-term support

# Acknowledgements

• Thanks to the OCUG and TMS Focus Group for the opportunity to present this paper

## Overview

- Discussing Initial TMS Dictionary Loading only
- Review Documented Dictionary loading process
- Why attempt different loading techniques?
- Accelerating Documented Dictionary loading process
- Using export/import for Fast Initial Standard Dictionary Loading
- Using Transportable Tablespaces in 8i

# TMS Dictionary loading process

- Base install of TMS required
- Each dictionary has to be manually created via the TMS interface very carefully
- Loading scripts for staging tables need to be developed for SQL\*Loader

### OCUG Orlando 2000: Fast Loading Standard Dictionaries in TMS and OC Environment TMS Dictionary loadingprocess(2)

- Loading Scripts for populating TMS\_PREDICT tables need to be developed
- Activation of Dictionaries with periodic Database statistic generation needs to occur, can be a very long process
- Dictionary has to be tested and checked for any loading errors
- Repeat for other TMS environments, such as testing, validation, training, development, etc...

🕸 COSTART 1995

⇒Body System
 ⇒Period System
 ⇒Period Contegory
 ⇒Period Contegory
 ⇒Period Contegory
 ⇒Period Contegory
 ⇒Period Contegory
 ⇒Period Contegory
 ⇒Period Contegory
 ⇒Period Contegory
 ⇒Period Contegory
 ⇒Period Contegory
 ⇒Period Contegory
 ⇒Period Contegory
 ⇒Period Contegory
 ⇒Period Contegory
 ⇒Period Contegory
 ⇒Period Contegory
 ⇒Period Contegory
 ⇒Period Contegory
 ⇒Period Contegory
 ⇒Period Contegory
 ⇒Period Contegory
 ⇒Period Contegory
 ⇒Period Contegory
 ⇒Period Contegory
 ⇒Period Contegory
 ⇒Period Contegory
 ⇒Period Contegory
 ⇒Period Contegory
 ⇒Period Contegory
 ⇒Period Contegory
 ⇒Period Contegory
 ⇒Period Contegory
 ⇒Period Contegory
 ⇒Period Contegory
 ⇒Period Contegory
 ⇒Period Contegory
 ⇒Period Contegory
 ⇒Period Contegory
 ⇒Period Contegory
 ⇒Period Contegory
 ⇒Period Contegory
 ⇒Period Contegory
 ⇒Period Contegory
 ⇒Period Contegory
 ⇒Period Contegory
 ⇒Period Contegory
 ⇒Period Contegory
 ⇒Period Contegory
 ⇒Period Contegory
 ⇒Period Contegory
 ⇒Period Contegory
 ⇒Period Contegory
 ⇒Period Contegory
 ⇒Period Contegory
 ⇒Period Contegory
 ⇒Period Contegory
 ⇒Period Contegory
 ⇒Period Contegory
 ⇒Period Contegory
 ⇒Period Contegory
 ⇒Period Contegory
 ⇒Period Contegory
 ⇒Period Contegory
 ⇒Period Contegory

- 🕸 MEDDRA31 -SYSTEM ORGAN CLASS 🕀 🖓 🗄 HIGH LEVEL GROUP TERM. 🕀 🔆 🖓 HIGH LEVEL TERM | ⊖-:--:PREFERRED TERM ···· {LOWEST LEVEL TERM –<sup>∨</sup>T</sub>∈Verbatim Term -::-::SPECIAL CATEGORY ···· (PREFERRED TERM ·····LOWEST LEVEL TERM -<sup>⊻</sup>t</sub>€Verbatim Term -SHESPECIAL CATEGORY

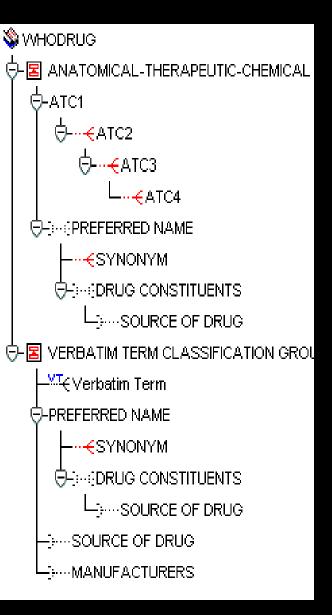

OCUG Orlando 2000: Fast Loading Standard Dictionaries in TMS and OC Environment Why consider alternate TMS dictionary loading methods ?

- Very time consuming and very expensive to develop loading scripts for TMS
- Scripts need to be tested and validated
- Load process itself can be extremely long and error-prone
- Necessary to consistently rebuild dictionary environments for testing and validation

OCUG Orlando 2000: Fast Loading Standard Dictionaries in TMS and OC Environment Accelerating Documented TMS dictionary loading process

- Use direct=true and buffer=10000000 for sqlload commands to load staging tables
- Generate statistics continuously during activation if there is enough I/O and CPU power.
   Documentation says to generate statistics "halfway" through the activation process, but this can be difficult to determine.
- Separate staging tables into a different tablespace and I/O path.

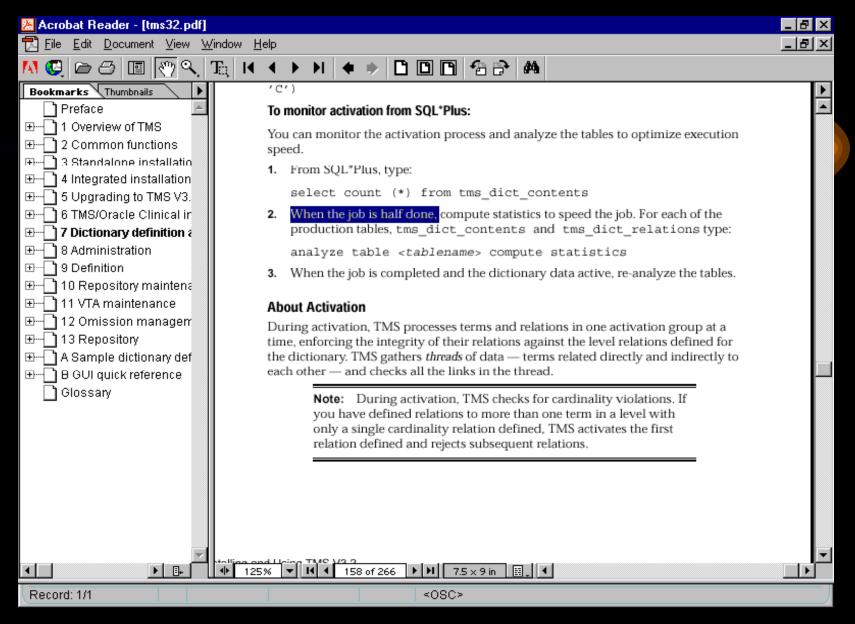

OCUG Orlando 2000: Fast Loading Standard Dictionaries in TMS and OC Environment Goal: Perform the Initial TMS dictionary Load once

- Test and validate dictionary structure and integrity one time
- Use this TMS instance as a SOURCE database
- Consistently rebuild standard TMS dictionaries quickly from this source.

OCUG Orlando 2000: Fast Loading Standard Dictionaries in TMS and OC Environment *Export/Import loading of Initial TMS Dictionaries (1)* 

- Possible from the export command file given for installing TMS with Symmetric Replication across instances.
- Only way to move loaded dictionaries across different OS, e.g., UNIX to NT.
- Performs very well. Orders of magnitude faster than documented loading techniques.

OCUG Orlando 2000: Fast Loading Standard Dictionaries in TMS and OC Environment *Export/Import loading of Initial TMS Dictionaries* (2)

- Start with an export from of the full TMS schema in the SOURCE database
- Perform an initial install of TMS in the target environment
- Truncate tables and drop constraints and sequences from all TMS schema tables
- Re-import full TMS schema into TARGET instance listed in the export command
- Update the TMS\_DEF\_INSTANCES table

OCUG Orlando 2000: Fast Loading Standard Dictionaries in TMS and OC Environment *Transportable Tablespaces: Advantages* 

- Fastest method of loading dictionaries on the same server
- Uses some Oracle 8i functionality
- Exact, dead-consistent match of TMS data between instances

OCUG Orlando 2000: Fast Loading Standard Dictionaries in TMS and OC Environment *Transportable Tablespaces: Drawbacks* 

- Source and target databases must:
  - be on same OS platform
  - have same character set
  - have same database block size
- TMS uses domain indexes when Oracle Intermedia is installed. This is NOT supported
  - create index tms\_dict\_contents\_ci1 on tms\_dict\_contents(term) indextype is ctxsys.context;
- TMS can not be in use.

OCUG Orlando 2000: Fast Loading Standard Dictionaries in TMS and OC Environment Initial Load of TMS Dictionaries: Transportable Tablespaces (1)

- Drop domain index tms\_dict\_contents\_ci1
- Check if tablespaces are self-contained:
  - Exec
    - dbms\_tts.transport\_set\_check('tms\_data,tms\_id
      x',false);
- select \* from transport\_set\_violations; This table should contain no records.

SQL> exec dbms\_tts.transport\_set\_check('tms\_data,tms\_idx',false);

PL/SQL procedure successfully completed.

SQL> select \* from transport\_set\_violations;

VIOLATIONS

Secondary Object TMS.DR\$TMS\_DICT\_CONTENTS\_CI1\$I in tablespace TMS\_DATA not allow ed in transportable set

Secondary Object TMS.DR\$TMS\_DICT\_CONTENTS\_CI1\$R in tablespace TMS\_DATA not allow ed in transportable set

OCUG Orlando 2000: Fast Loading Standard Dictionaries in TMS and OC Environment Initial Load of TMS Dictionaries: Transportable Tablespaces (2)

- Change status of tablespaces to read only:
  - alter tablespace TMS\_DATA read only;
  - alter tablespace TMS\_IDX read only;
- Get path information for datafiles that belong to the TMS tablespaces:
  - select file\_name from dba\_data\_files where tablespace\_name in ('TMS\_DATA','TMS\_IDX');

OCUG Orlando 2000: Fast Loading Standard Dictionaries in TMS and OC Environment Initial Load of TMS Dictionaries: Transportable Tablespaces (3)

- Transportable tablespaces require a metadata export only, not actual data.
- Run an export with the following parameters:
  - USERID='sys/change\_on\_install as SYSDBA'
  - LOG=tms\_trans\_exp.log FILE=tms\_data.dmp
  - TRANSPORT\_TABLESPACE=Y
  - TABLESPACES=(tms\_data,tms\_idx)
  - CONSTRAINTS=Y GRANTS=Y TRIGGERS=Y
  - DIRECT=Y

OCUG Orlando 2000: Fast Loading Standard Dictionaries in TMS and OC Environment Initial Load of TMS Dictionaries: Transportable Tablespaces (4)

- Copy datafiles to target server or location
- Put **SOURCE** tablespaces back in write mode:
  - alter tablespace TMS\_DATA read write;
  - alter tablespace TMS\_IDX read write;
- Drop TMS tablespaces at the **TARGET** database
  - drop tablespace tms\_data including contents cascade constraints;
  - drop tablespace tms\_idx including contents cascade constraints;

OCUG Orlando 2000: Fast Loading Standard Dictionaries in TMS and OC Environment Initial Load of TMS Dictionaries: Transportable Tablespaces (5)

- Run Import on the **TARGET** database with the following parameters:
  - USERID='sys/change\_on\_install@octms as SYSDBA'
  - LOG=tms\_trans\_imp.log FILE=tms\_data.dmp
  - TRANSPORT\_TABLESPACE=y

DATAFILES=('C:\ORADATA\OCTMS\TMS\_DATA1.DBF','D:\ORADATA\OCTMS\TMS\_IDX1.DBF')

• DATAFILES= is the new location of the datafiles copied from the SOURCE Database

OCUG Orlando 2000: Fast Loading Standard Dictionaries in TMS and OC Environment Initial Load of TMS Dictionaries: Transportable Tablespaces (6)

- Put new tablespaces into read-write mode
  - alter tablespace TMS\_DATA read write;
  - alter tablespace TMS\_IDX read write;
- Recompile all packages in the entire instance
- Re-Run %OPA\_HOME%\tmscontext.sql to rebuild Domain indexes
  - Can take several minutes
- Update TMS\_DEF\_INSTANCES table
- Generate a template for controlfile rebuild

alter database backup controlfile to trace;

## Conclusions:

- Both export/import and transporatable tablespace methods reduce initial dictionary load time remarkably and provide very consistent data
- Good Installation Qualification and QA tests can verify dictionary integrity after these loads
- Excellent way to rebuild test, development and training environment, especially for testing dictionary updates or changes in Domain structure.